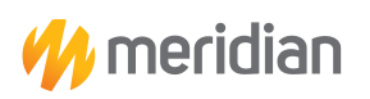

777 Woodward Ave., Suite 700 Detroit, MI 48226

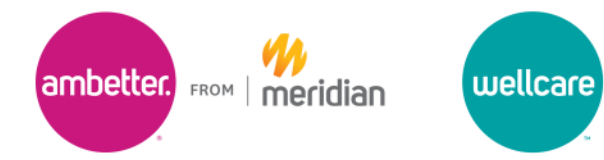

1-888-437-0606 **TTY: 711** mimeridian.com

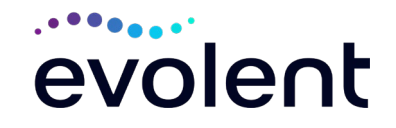

## **Meridian, MeridianComplete, Ambetter from Meridian, and Wellcare Musculoskeletal Management Program Provider Education Webinars**

In keeping with our commitment of promoting continuous quality improvement for services provided to Meridian, MeridianComplete, Ambetter from Meridian, and Wellcare members, effective April 1, 2024. Meridian, MeridianComplete, Ambetter from Meridian, and Wellcare has entered into an agreement with Evolent, (formerly National Imaging Associates, Inc.) to implement a Musculoskeletal (MSK) Management Program. This program includes prior authorization for nonemergent **MSK procedures including inpatient and outpatient hip, knee, shoulder, lumbar and cervical spine surgeries, and the addition of spinal stimulators\* to the IPM Program.** This decision is consistent with industry-wide efforts to ensure clinically appropriate quality of care and to manage the increasing utilization of these services.

Meridian, MeridianComplete, Ambetter from Meridian, Wellcare, and Evolent welcome providers to attend an upcoming provider education webinar on the Evolent MSK Management Program prior authorization process. There will be several one-hour long webinar sessions that will take place on the following dates. You will only need to attend one of these educational sessions.

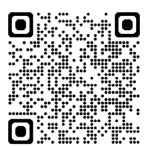

**Tuesday, March 26th 2024 8:00 AM EST**  Register at the following address: <https://zoom.us/meeting/register/tJMvcuqpqjsuHtOg6EZyY5qvt879J5ejW1QU>

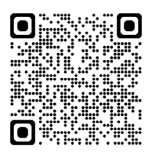

**Thursday, March 28, 2024 12:00 PM EST**  Register at the following address: <https://zoom.us/meeting/register/tJUtceihqDgvEtLuaGFHEr17nhioktoispb2>

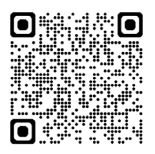

**Tuesday, April 2, 2024 8:00 AM EST**  Register at the following address: <https://zoom.us/meeting/register/tJctdu-vpjktE9QpGLjX1tQFQmGB9wjO0h2j>

**It is recommended but not mandatory that you RSVP at least one week prior to the training that you plan to attend by registering for one of the education sessions above. You can either click on the registration link or type the URL address into your browser to register.**

1— Meridian, MeridianComplete, Ambetter from Meridian, and Wellcare Musculoskeletal Management Provider Education Webinar

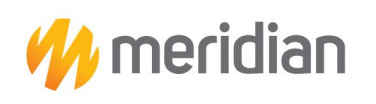

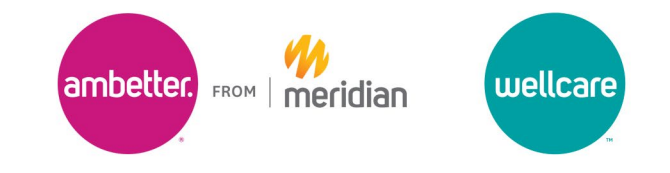

\*Ambetter From Meridian is excluded from the Intervention Pain Management (IPM) program.

You will receive a registration confirmation email from Evolent for the webinar session you selected. It is recommended that computer access is utilized, if possible, to view educational documents during the webinar. To access the webinar by computer, please click on the link for the session you would like to attend or type the URL address into your browser. Please see call in instructions below if you do not have computer access.

Meridian, MeridianComplete, Ambetter from Meridian, Wellcare, and Evolent look forward to working with you to ensure that MeridianComplete, Ambetter from Meridian, and Wellcare members receive MSK management procedures delivered in a quality, clinically appropriate fashion.

## **Access Instructions**

You will need a computer with Internet access to view the education materials. presented during the Webinar. **Please attempt to sign in 15 minutes prior to the meeting start time**.

Telephone (Please use caution to dial number correctly.):

 Dial:  **1- 301-715-8592 (US Toll) 1- 305-224-1968 (US Toll)**

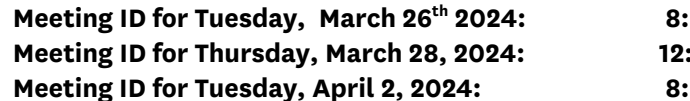

 **MO AM EST ID# 972 5314 0447 Meeting ID for Thursday, March 28, 2024: 12:00 PM EST ID# 910 6196 3586 CO AM EST ID# 930 1678 2790** 

All Meridian, MeridianComplete, Ambetter from Meridian, and Wellcare approved training/education materials are posted on the Evolent website[, www.RadMD.com.](http://www.radmd.com/) For new users to access these web-based documents, a RadMD account ID and password must be created.

To get started, simply go to [www.RadMD.com,](http://www.radmd.com/) click the New User button, select "Physician's office that orders procedures" and submit a "RadMD Application for New Account." Once the application has been processed and a password link delivered by Evolent via e-mail, you will then be invited to create a new password. Links to the approved training/education documents will be among the RadMD Menu Options available after logging into the website.

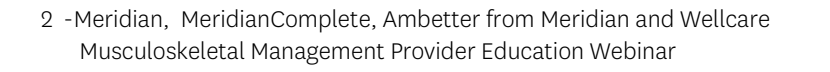

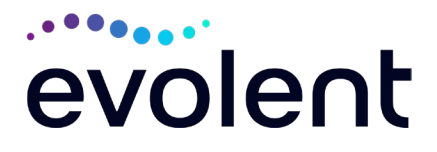